## **Teams**

Teams är ett program du kan ringa med.

När du ringer med Teams ser du den du talar med och dig själv på skärmen.

Du kan ha Teams på datorn, telefonen eller pekplattan.

Så här använder du Teams på en dator med Windows.

## **Så här deltar du i ett Teams-möte:**

- 1. Om någon bjuder in dig till ett Team får du epost med en Teams-länk.
- 2. Klicka på **Teams-länken**.

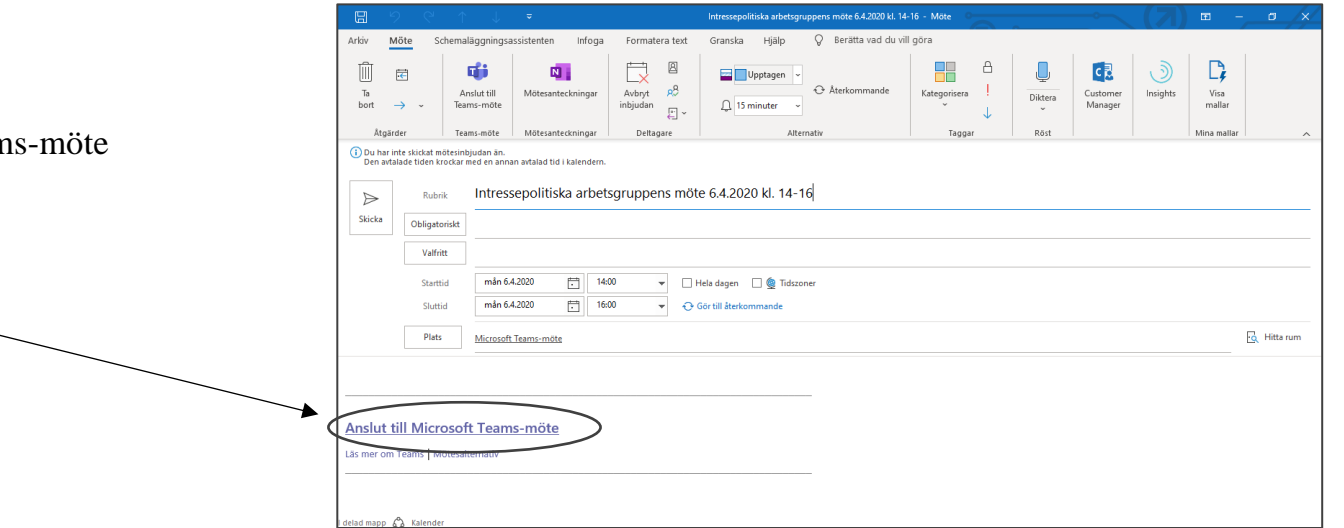

3. Öppna teams i din webbläsare. Tryck på den **knappen**. Om du vill kan du också ladda ner programmet.

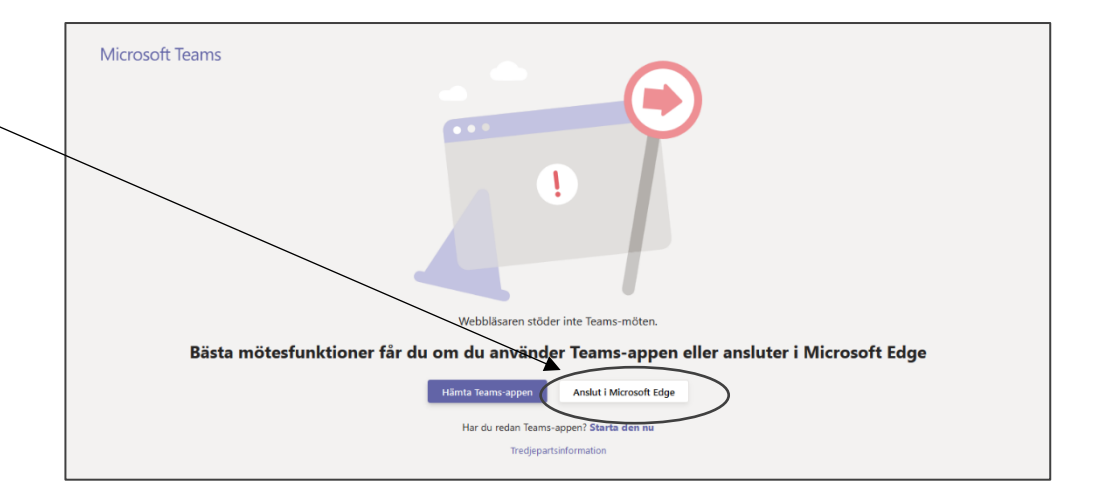

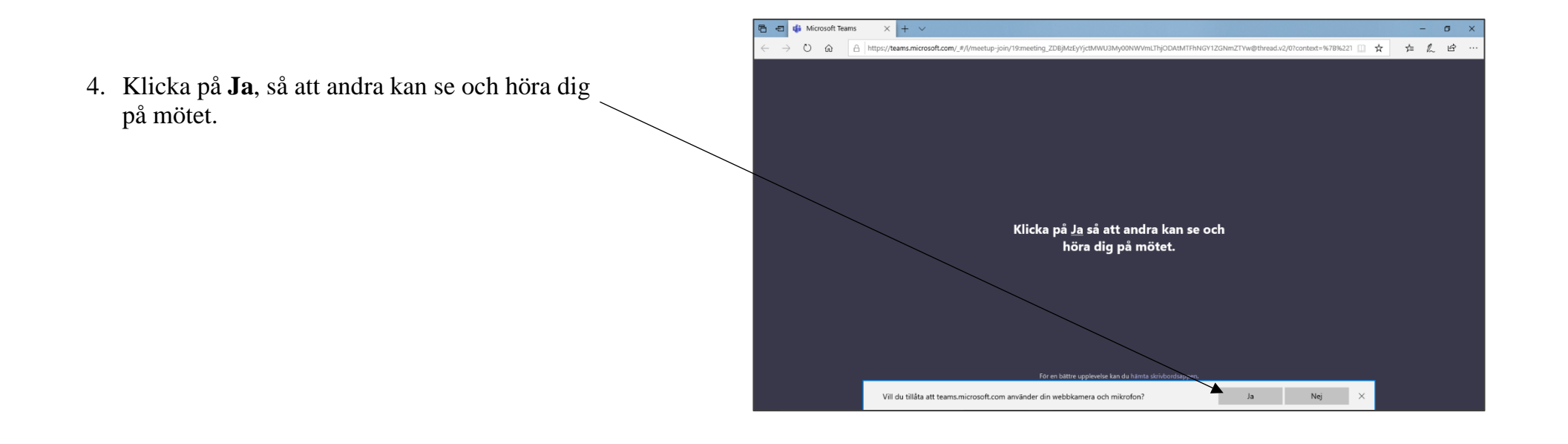

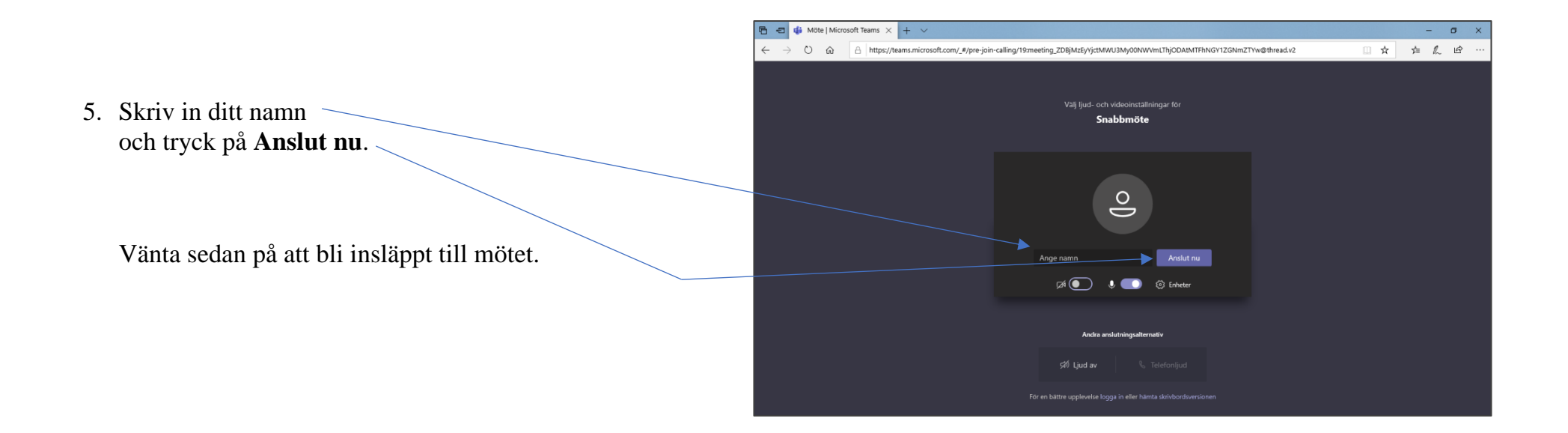

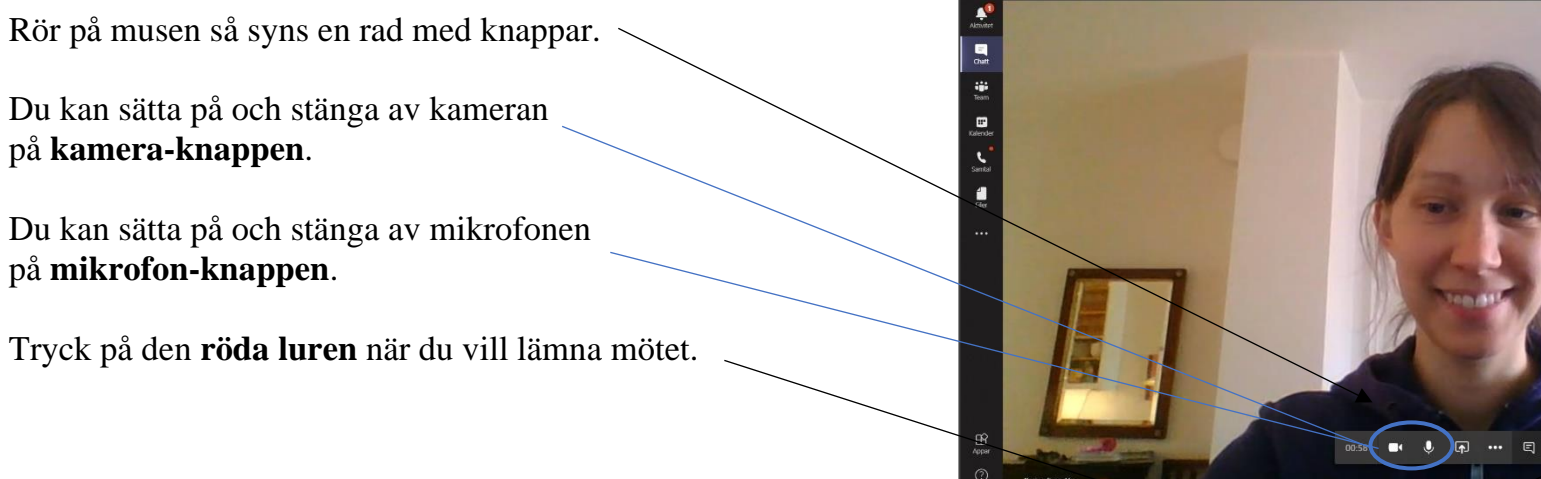

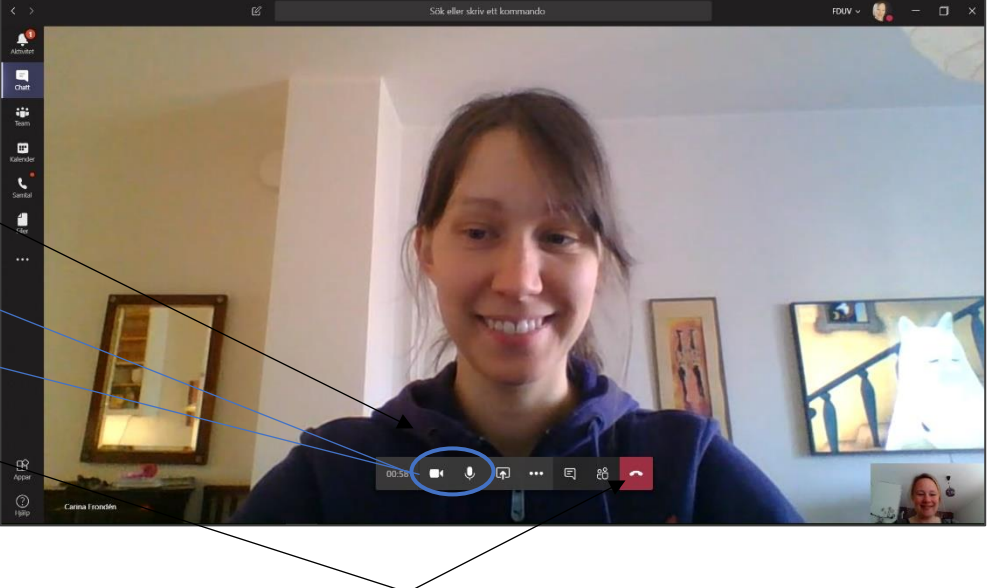